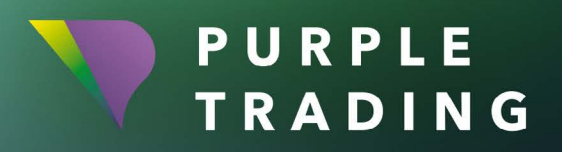

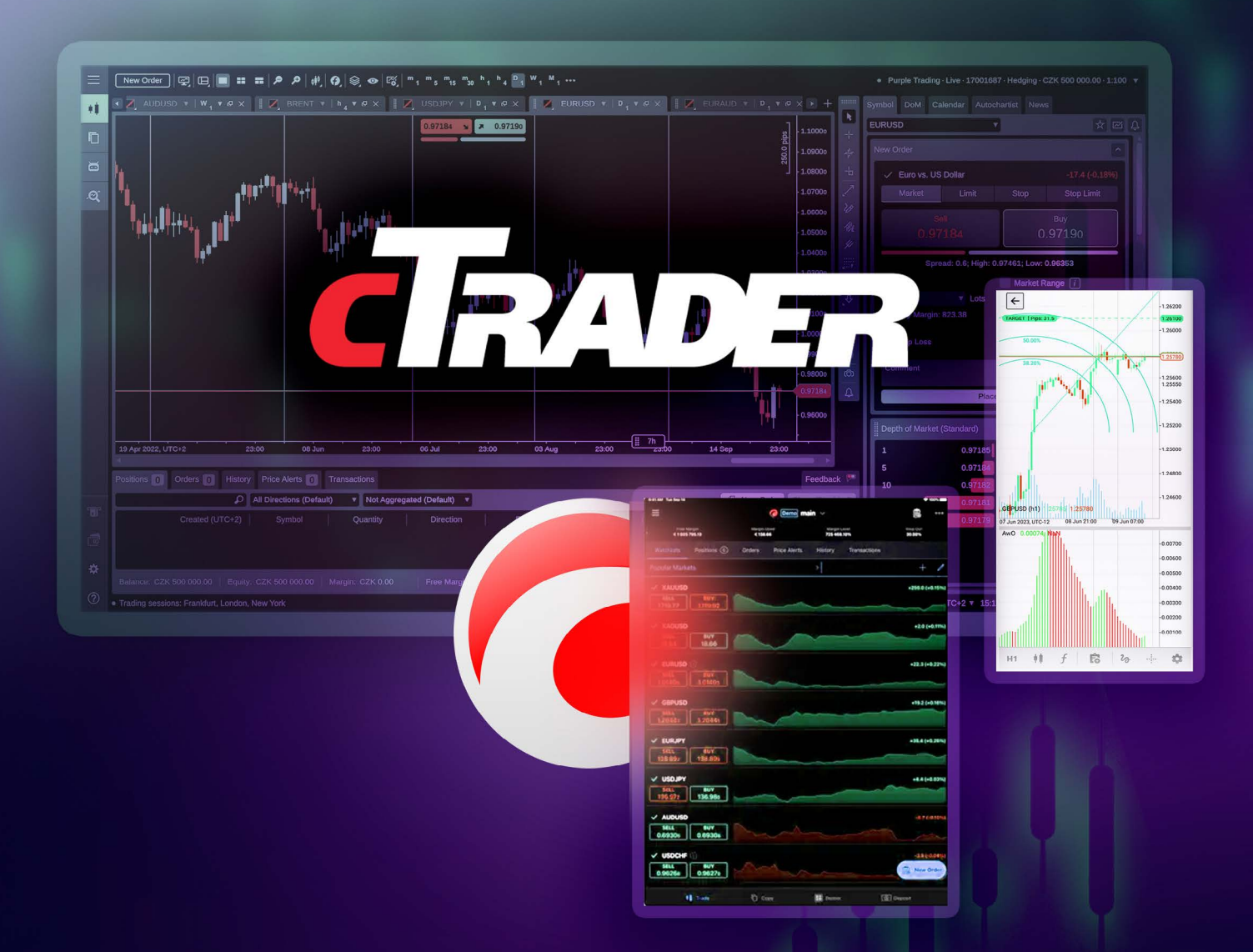

# JAK URUCHOMIĆ platformę transakcyjną cTrader

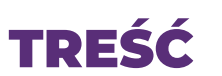

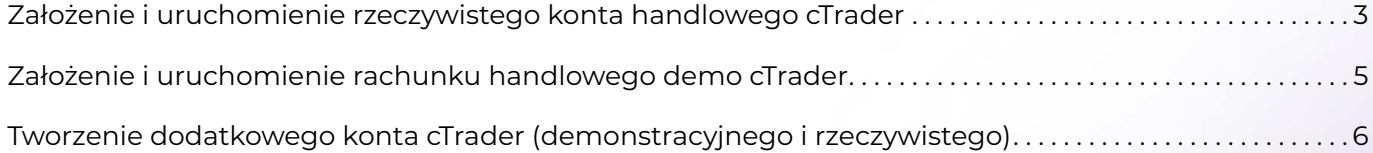

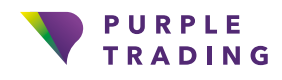

## <span id="page-2-0"></span>Założenie i uruchomienie rzeczywistego konta handlowego cTrader

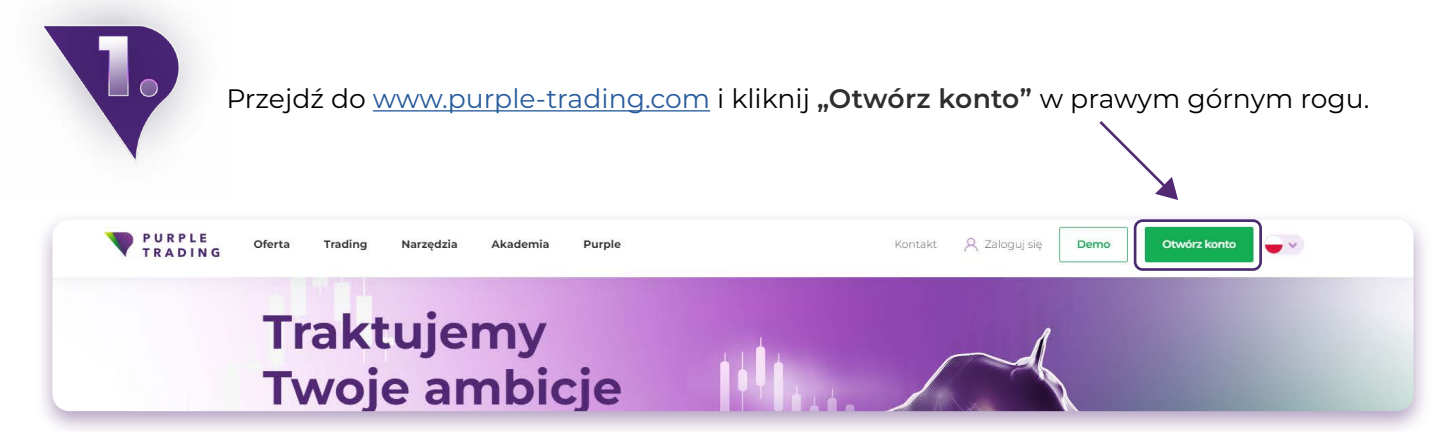

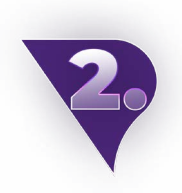

Wypełnij [formularz rejestracyjny](https://www.purple-trading.com/start/individual/?lng=pl&ib=8963&utm_source=manual&utm_medium=ctrader-pl) i załącz skany wymaganych dokumentów. Rozpatrzymy Twój wniosek w ciągu 1 dnia roboczego.

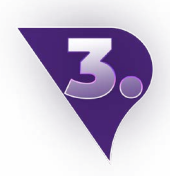

Po przetworzeniu rejestracji wyślemy Ci wiadomość e-mail z danymi logowania do PurpleZone.

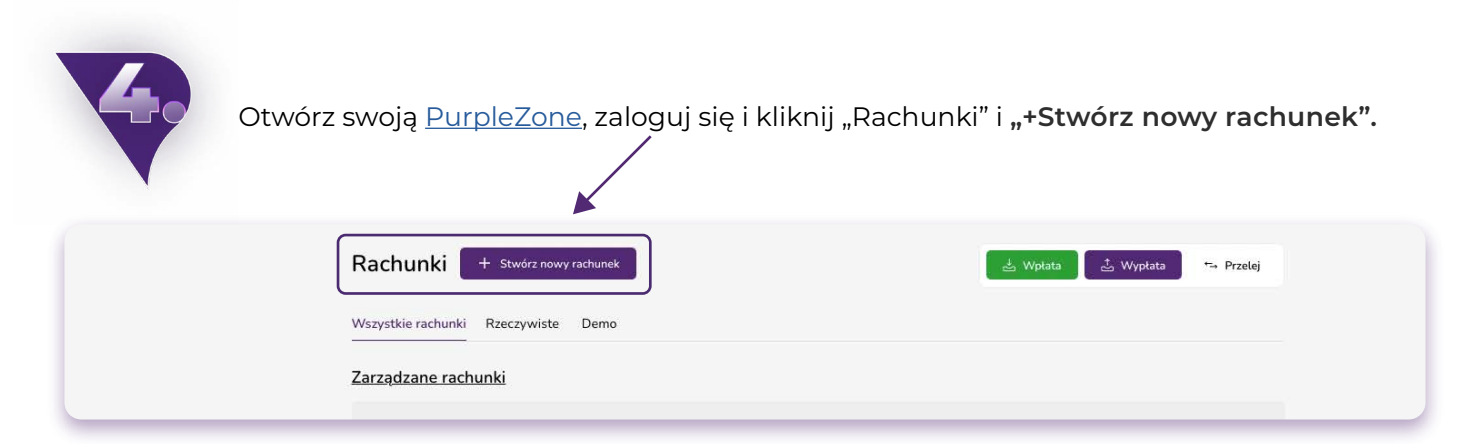

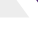

3

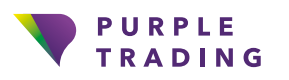

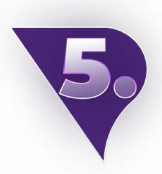

W polu "Platforma" wybierz cTrader. Twoje nowe konto handlowe cTrader będzie gotowe w ciągu 1 dnia roboczego.

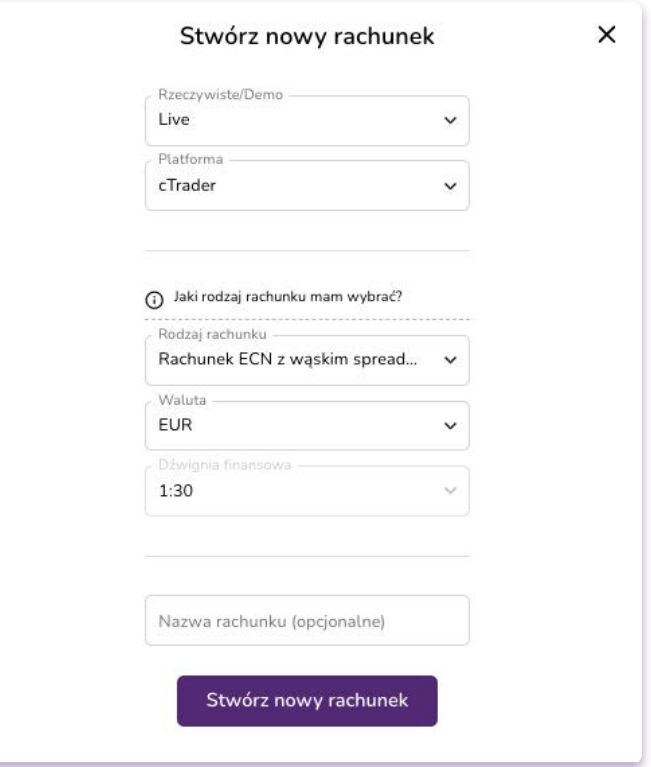

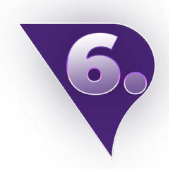

Po utworzeniu pierwszego konta handlowego na platformie cTrader otrzymasz 3 e-maile **1 "Twoje konto jest gotowe", 2 "Witamy w cTrader ID"** i **3 "Konto powiązane z cTrader ID".**

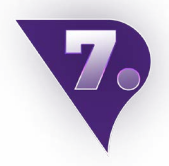

Otwórz wiadomość e-mail "Witamy w cTrader ID" i kliknij "Generuj hasło cTrader ID". Zostaniesz przekierowany na stronę, na której dwukrotnie wpiszesz nowe hasło. Pamiętaj, aby zapamiętać swoje hasło, ponieważ będzie ono potrzebne do zalogowania się na platformę cTrader. Po zaktualizowaniu hasła możesz zamknąć tę stronę.

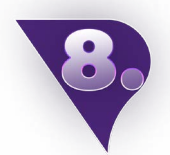

Otwórz pobraną i zainstalowaną platformę cTrader (lub otwórz wersję internetową w przeglądarce internetowej, której nie trzeba instalować).

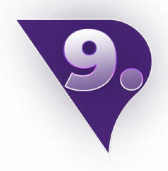

W oknie logowania wpisz swój adres e-mail i hasło, które ustawiłeś w kroku 7. Po pomyślnym zalogowaniu możesz rozpocząć handel.

## <span id="page-4-0"></span>Założenie i uruchomienie rachunku handlowego demo cTrader

Przejdź do [www.purple-trading.com](https://www.purple-trading.com/pl/?utm_source=manual&utm_medium=ctrader-pl) i kliknij "Demo" w prawym górnym rogu.

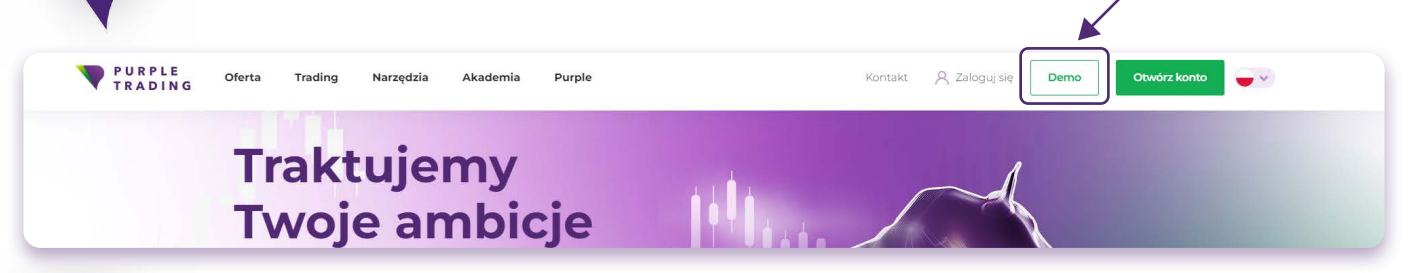

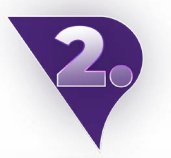

Wypełnij formularz demo i wybierz opcję platformy cTrader.

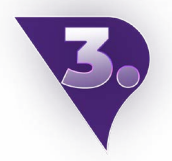

Po wypełnieniu i wysłaniu formularza otrzymasz e-mail potwierdzający otwarcie nowego konta handlowego oraz link do pobrania platformy.

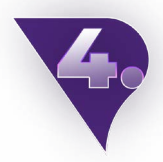

Po utworzeniu pierwszego konta na platformie cTrader otrzymasz 3 e-maile **0 "Twoje konto jest gotowe", @ "Witamy w cTrader ID"** oraz @ "Konto powiązane z cTrader ID".

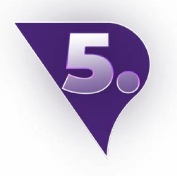

Otwórz wiadomość e-mail **"Witamy w cTrader ID"** i kliknij **"Generuj hasło cTrader ID".**  Zostaniesz przekierowany na stronę, na której dwukrotnie wpiszesz nowe hasło. Pamiętaj, aby zapamiętać swoje hasło, ponieważ będzie ono potrzebne do zalogowania się na platformę cTrader. Po zaktualizowaniu hasła możesz zamknąć tę stronę.

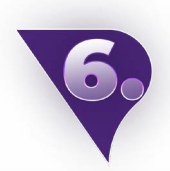

Otwórz pobraną i zainstalowaną platformę cTrader (lub otwórz wersję internetową w przeglądarce internetowej, której nie trzeba instalować).

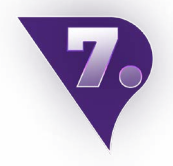

W oknie logowania wpisz swój adres e-mail i hasło, które ustawiłeś w kroku 5. To wszystko, możesz teraz wybrać swój instrument i rozpocząć handel.

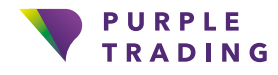

#### <span id="page-5-0"></span>Tworzenie dodatkowego konta cTrader (demonstracyjnego i rzeczywistego)

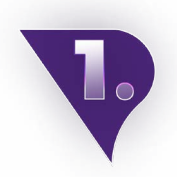

Gdy utworzysz inne konto cTrader połączone z tym samym adresem e-mail, otrzymasz wiadomość e-mail "Konto powiązane z cTrader ID". (Jeśli masz już realne konto handlowe, możesz utworzyć nowe konto cTrader w [PurpleZone\).](https://zone.purple-trading.com/login/?lng=pl&utm_source=manual&utm_medium=ctrader-pl)

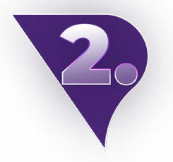

W tym momencie powinieneś już zobaczyć to konto na liście kont bezpośrednio na platformie w prawym górnym rogu (patrz obrazek poniżej):

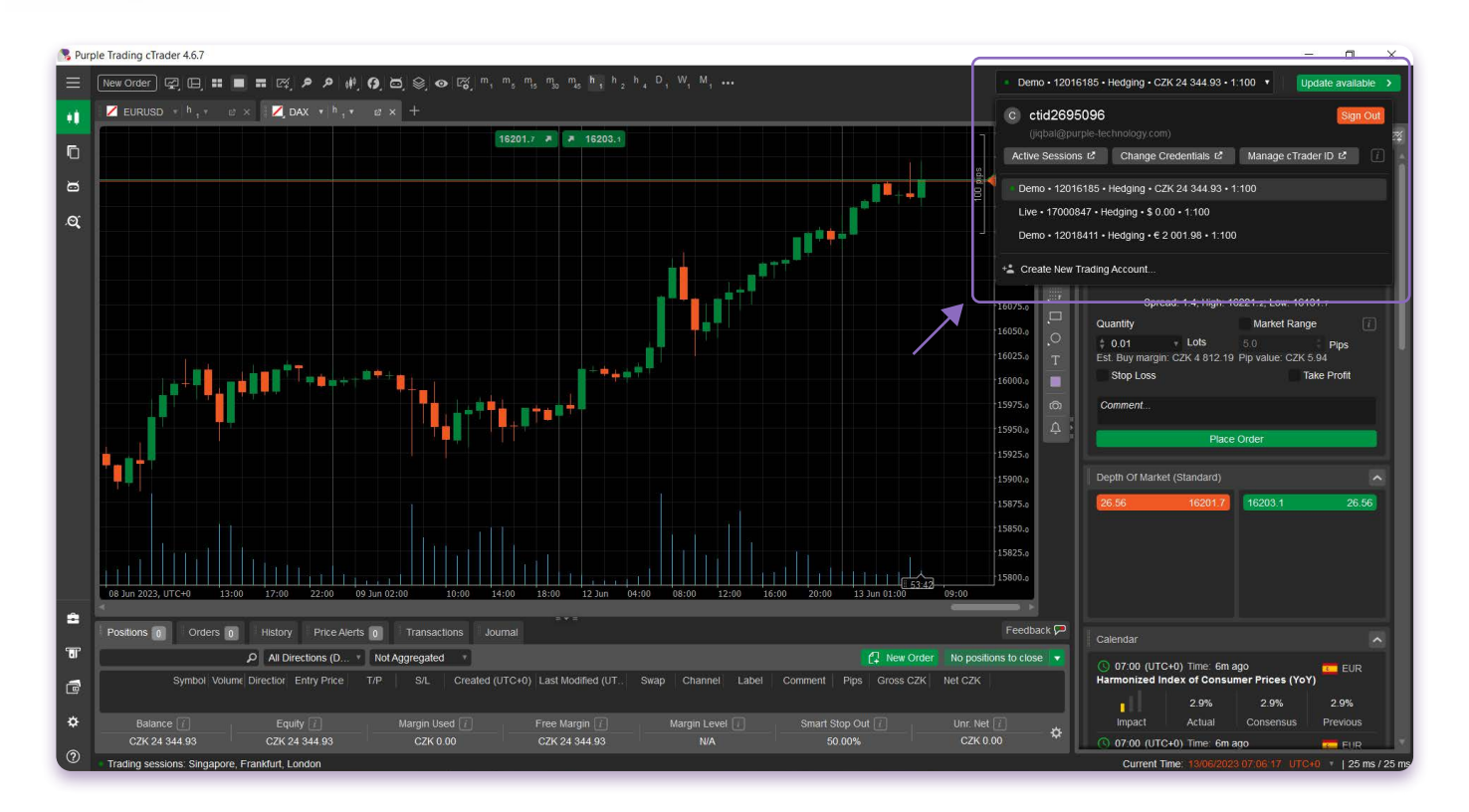

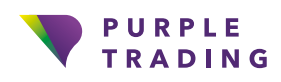

Lub w menu rozwijanym na górnym pasku w mobilnym cTrader:

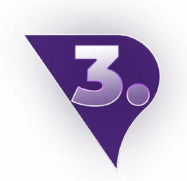

Teraz wszystko, co musisz zrobić, to według uznania przełączać się między kontami i rozpocząć handlowanie.

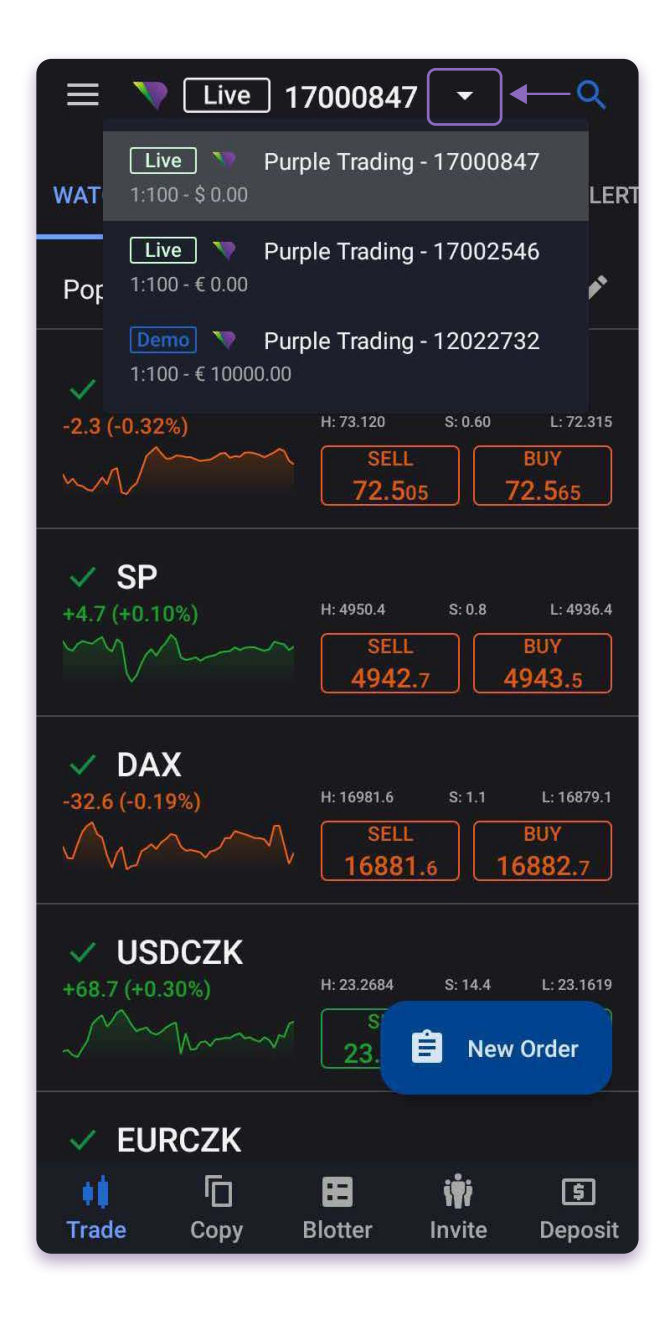

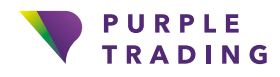

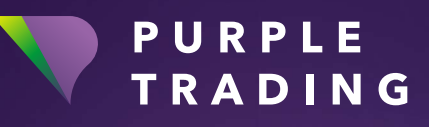

#### *Traktujemy twoje ambicje na poważenie*

[www.purple-trading.com](https://www.purple-trading.com/pl/?utm_source=manual&utm_medium=ctrader-pl)

CFD są skomplikowanymi instrumentami i wiążą się z wysokim ryzykiem szybkiej utraty pieniędzy z powodu dźwigni finansowej.

67,9 % kont inwestorów detalicznych traci pieniądze podczas handlu CFD u tego dostawcy. Powinieneś rozważyć, czy możesz sobie pozwolić na podjęcie wysokiego ryzyka utraty pieniędzy. Handel walutami z depozytem zabezpieczającym wiąże się z wysokim poziomem ryzyka i może nie być odpowiedni dla wszystkich inwestorów.

Wysoka dźwignia finansowa może działać zarówno na Twoją niekorzyść, jak i na korzyść. Przed podjęciem decyzji o handlu walutami powinieneś dokładnie rozważyć swoje cele inwestycyjne, poziom doświadczenia i skłonność do ryzyka. Istnieje ryzyko, że poniesiesz stratę części lub całości swojej początkowej inwestycji, dlatego nie powinieneś inwestować pieniędzy, na których stratę nie możesz sobie pozwolić. Powinieneś być świadomy wszystkich zagrożeń związanych z handlem walutami i w razie jakichkolwiek wątpliwości zasięgnąć porady niezależnego doradcy finansowego.

Wszelkie opinie, wiadomości, badania, analizy, ceny i inne informacje zawarte w tym materiale są przedstawione jako ogólny komentarz rynkowy i nie stanowią porady inwestycyjnej. L.F. Investment Limited nie ponosi odpowiedzialności za jakiekolwiek straty lub szkody, w tym między innymi za utratę zysków, które mogą wynikać bezpośrednio lub pośrednio z wykorzystania takich informacji lub polegania na nich.

Purple Trading jest cypryjskim krajowym znakiem towarowym (nr 85981), krajowym znakiem towarowym Wielkiej Brytanii (nr UK00003696619) oraz znakiem towarowym Unii Europejskiej (nr 018332329) należącym i prowadzonym przez L.F. Investment Limited, 11, Louki Akrita, CY4044 Limassol, Cypr, licencjonowaną cypryjską firmę inwestycyjną regulowaną przez CySEC lic. nr 271/15.